# Konfigurieren von SNMP-Benutzern (Simple Network Management Protocol) auf einem Switch über die Befehlszeilenschnittstelle (CLI)

## Ziel

Simple Network Management Protocol (SNMP) ist ein Netzwerkverwaltungsprotokoll, das die Aufzeichnung, Speicherung und gemeinsame Nutzung von Informationen über die Geräte im Netzwerk unterstützt. Dadurch kann der Administrator Netzwerkprobleme beheben. SNMP verwendet Management Information Bases (MIBs), um verfügbare Informationen hierarchisch zu speichern.

Ein SNMP-Benutzer wird durch Anmeldeinformationen wie Benutzername, Kennwort und Authentifizierungsmethode definiert. Es wird in Verbindung mit einer SNMP-Gruppe und einer Engine-ID betrieben. Anweisungen zum Konfigurieren einer SNMP-Gruppe über die Befehlszeilenschnittstelle (CLI) finden Sie [hier.](https://sbkb.cisco.com/CiscoSB/ukp.aspx?login=1&pid=2&app=search&vw=1&articleid=5638) SNMPv3 verwendet nur SNMP-Benutzer. Benutzer mit Zugriffsberechtigungen sind einer SNMP-Ansicht zugeordnet.

Beispielsweise können SNMP-Benutzer von einem Netzwerkmanager so konfiguriert werden, dass sie einer Gruppe zugeordnet werden, sodass Zugriffsrechte einer Benutzergruppe in dieser Gruppe und nicht einem einzelnen Benutzer zugewiesen werden können. Ein Benutzer kann nur einer Gruppe angehören. Um einen SNMPv3-Benutzer zu erstellen, muss eine Engine-ID konfiguriert und eine SNMPv3-Gruppe verfügbar sein.

In diesem Artikel wird die Konfiguration von SNMP-Benutzern über die CLI eines Cisco Switches erläutert.

### Anwendbare Geräte

- Serie Sx350
- SG350X-Serie
- Serie Sx500
- Serie Sx550X

### **Softwareversion**

- 1.4.7.05 Sx300, Sx500
- 2.2.8.04 Sx250, Sx350, SG350X, Sx550X

### Konfigurieren von SNMP-Benutzern auf einem Switch

#### Erstellen einer Engine-ID

Schritt 1: Zugriff auf die CLI des Switches

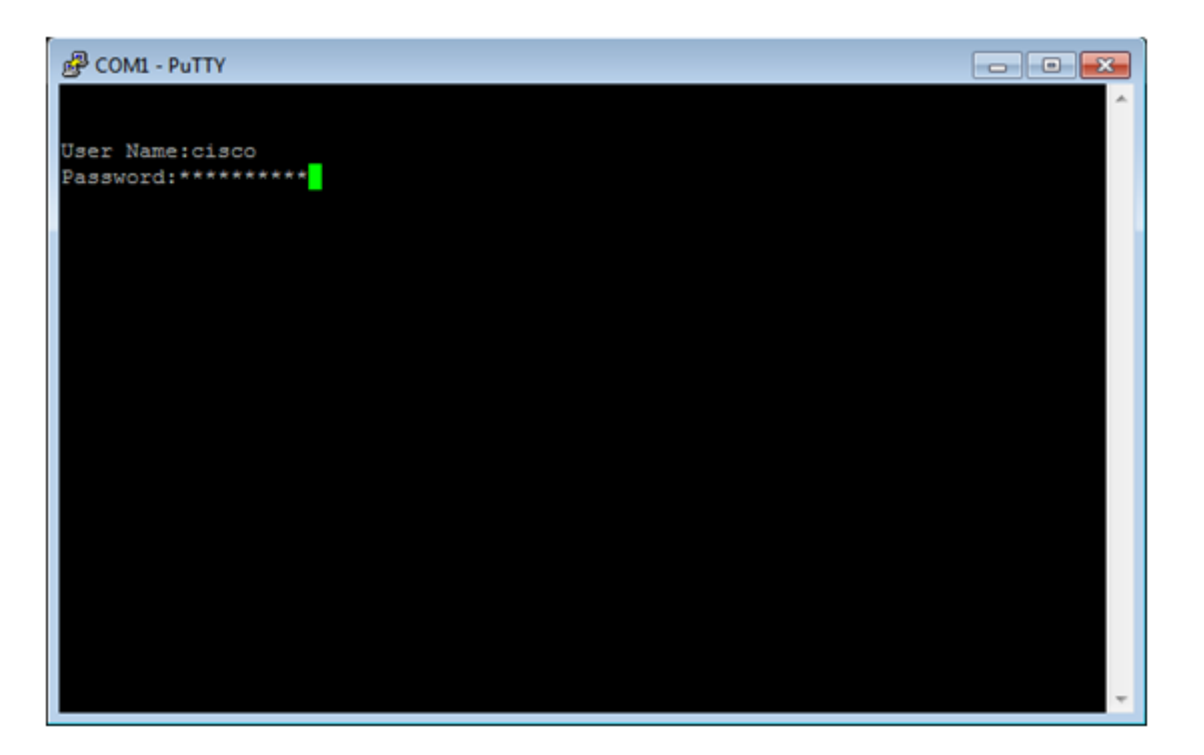

Hinweis: In diesem Beispiel wird PuTTY für den Zugriff auf die Switch-CLI verwendet. Der Standard-Benutzername und das Kennwort lautet cisco/cisco. Wenn Sie Ihre Anmeldeinformationen angepasst haben, verwenden Sie Ihren Benutzernamen und Ihr Kennwort.

Schritt 2: Wechseln Sie in den globalen Konfigurationsmodus, indem Sie den folgenden Befehl eingeben:

Switch350X#configure terminal

Schritt 3: Erstellen Sie eine Engine-ID mit der folgenden Syntax:

snmp-server engineID local {engineid/default}

Switch350X(config)#snmp-server engineID local 57AD57AD57AD

Hinweis: Die Engine-ID muss innerhalb Ihrer administrativen Domäne eindeutig sein. In diesem Beispiel wird die snmp-server engineID local 57AD57AD57AD eingegeben.

Schritt 4: Fügen Sie einen SNMP-Benutzer mit der folgenden Syntax hinzu:

snmp-server user username groupname {{v1/v2c/remote host/auth {{md5/sha}} authpassword [priv priv-password]}}}

Wo:

- username (Benutzername): Dieser Name definiert den Namen des Benutzers auf dem Host, der mit dem Agenten verbunden ist. Der Benutzername darf bis zu 20 Zeichen lang sein.
- groupname Dies ist der Name der Gruppe, der der Benutzer angehört. Der Gruppenname darf bis zu 30 Zeichen lang sein.
- v1 Dieser Parameter gibt an, dass es sich bei dem Benutzer um einen SNMP v1- Benutzer handelt.
- v2c: Dieser Parameter gibt an, dass der Benutzer ein SNMPv2c-Benutzer ist.
- v3: Dieser Parameter gibt an, dass es sich bei dem Benutzer um einen SNMPv3- Benutzer handelt.
- Remote-Host (optionale) IP-Adresse (IPv4, IPv6 oder IPv6z) oder Hostname des Remote-SNMP-Hosts.
- auth (Optional) Dieser Parameter gibt die zu verwendende Authentifizierungsstufe an.
- md5 (Optional) Dieser Parameter gibt die Authentifizierungsstufe MD5-96 (Hash Message Authentication Code) an.
- Sha (Optional) Diese Eigenschaft gibt die Authentifizierungsstufe HMAC-SHA-96 an.
- auth-password (Optional) Dieser Parameter gibt das Authentifizierungskennwort an. Es kann bis zu 32 Zeichen enthalten.
- vercrypted-auth-password (Optional) Dieser Parameter gibt das Authentifizierungskennwort im verschlüsselten Format an.
- priv-password (Optional) Dieser Parameter gibt das Datenschutzkennwort an. Es kann bis zu 64 Zeichen enthalten.
- crypted-priv-password (Optional) Dieser Parameter gibt das Datenschutzkennwort im verschlüsselten Format an.

SwitchG350X(config)#snmp-server user John\_Doe CiscoTesters v3 auth md5 Cisco1234\$

Hinweis: In diesem Beispiel wird der SNMP-Server-Benutzer John Doe CiscoTesters v3 auth md5 Cisco1234\$ eingegeben.

Schritt 5: Überprüfen Sie den SNMP-Benutzer mit dem folgenden Befehl:

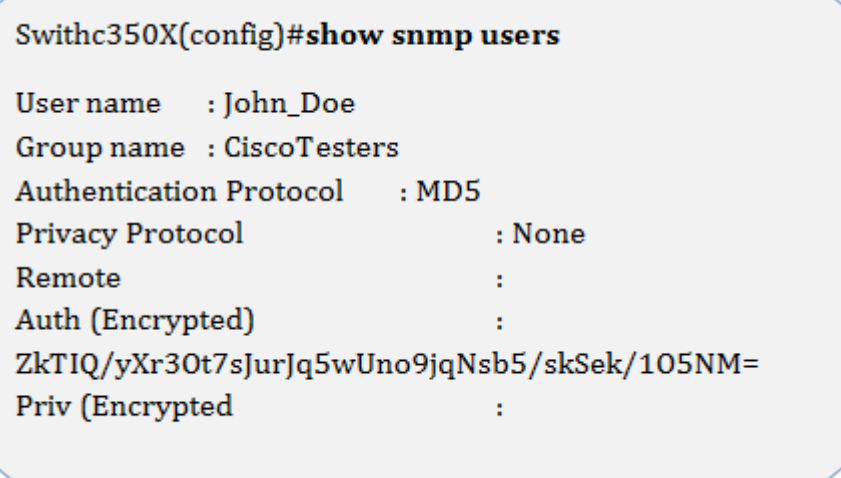

Sie sollten jetzt einen SNMP-Benutzer über die CLI des Switches konfiguriert haben.